# **PRAKTIKUM AUTOCAD**

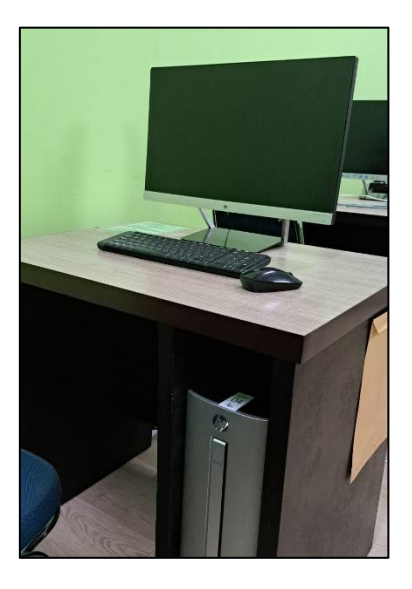

**Komputer**

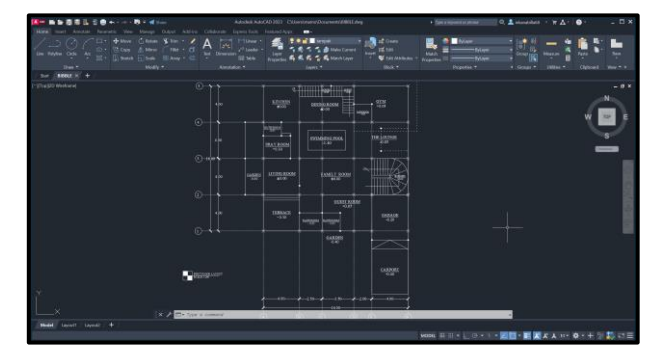

Tampilan Aplikasi Autocad

#### **Tujuan Praktikum :**

- 1. Mahasiswa dapat memahami *tools* dan menggunakan aplikasi autocad;
- 2. Mahasiswa dapat memodelkan rumah 2 lantai dengan menggunakan aplikasi autocad.

### **Prosedur Praktikum :**

- 1. Persiapkan alat-alat praktikum, yaitu K*omputer* beserta *CPU, mouse dan keyboard ;*
- 2. Hidupkan komputer yang sudah disediakan;
- 3. Buka aplikasi autocad di komputer dengan mencari ikon lalu klik 2 kali;
- 4. Praktikum dilakukan dengan cara seluruh peserta praktikum mengikuti langkah-langkah penggunaan autocad yang dijelaskan oleh asisten melalui bantuin monitor atau proyektor yang ada di ruangan LTC Laboratorium Teknologi Bangunan dan Pemodelan.

## **PRAKTIKUM AUTODESK REVIT**

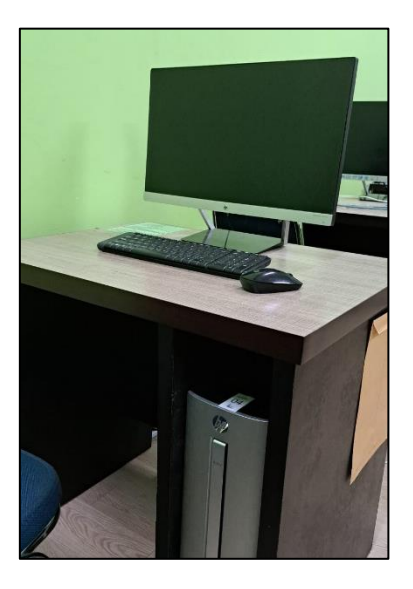

Komputer

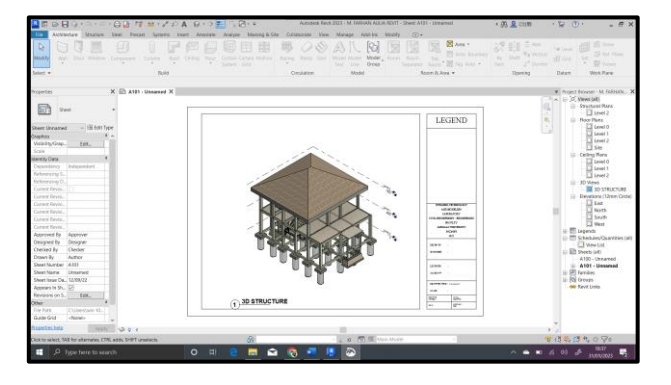

Tampilan Aplikasi Autodesk Revit

#### **Tujuan Praktikum :**

- 1. Mahasiswa dapat memahami *tools* dan menggunakan aplikasi Autodesk Revit;
- 2. Mahasiswa dapat memodelkan bangunan dengan menggunakan aplikasi Autodesk Revit.

### **Prosedur Praktikum :**

- 1. Persiapkan alat-alat praktikum, yaitu K*omputer* beserta *CPU, mouse dan keyboard ;*
- 2. Hidupkan komputer yang sudah disediakan;
- 3. Buka aplikasi Revit di komputer dengan mencari ikon lalu klik 2 kali;
- 4. Praktikum dilakukan dengan cara seluruh peserta praktikum mengikuti langkah-langkah penggunaan Autodesk Revit yang dijelaskan oleh asisten melalui bantuan monitor atau Proyektor yang ada di ruangan LTC Laboratorium Teknologi Bangunan dan Pemodelan.